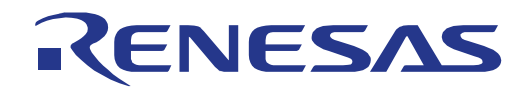

# 32

# RX63T144 Group

Renesas Starter Kit User's Manual For e<sup>2</sup>studio

RENESAS MCU RX Family / RX600 Series

All information contained in these materials, including products and product specifications, represents information on the product at the time of publication and is subject to change by Renesas Electronics Corporation without notice. Please review the latest information published by Renesas Electronics Corporation through various means, including the Renesas Electronics Corporation website (http://www.renesas.com).

**Renesas Electronics** www.renesas.com

Rev.1.00 Dec 2013

#### Notice

- 1. Descriptions of circuits, software and other related information in this document are provided only to illustrate the operation of semiconductor products and application examples. You are fully responsible for the incorporation of these circuits, software, and information in the design of your equipment. Renesas Electronics assumes no responsibility for any losses incurred by you or third parties arising from the use of these circuits, software, or information.
- 2. Renesas Electronics has used reasonable care in preparing the information included in this document, but Renesas Electronics does not warrant that such information is error free. Renesas Electronics assumes no liability whatsoever for any damages incurred by you resulting from errors in or omissions from the information included herein.
- 3. Renesas Electronics does not assume any liability for infringement of patents, copyrights, or other intellectual property rights of third parties by or arising from the use of Renesas Electronics products or technical information described in this document. No license, express, implied or otherwise, is granted hereby under any patents, copyrights or other intellectual property rights of Renesas Electronics or others.
- You should not alter, modify, copy, or otherwise misappropriate any Renesas Electronics product, whether in whole or in part. Renesas Electronics assumes no responsibility for any losses incurred by you or third parties arising from such alteration, modification, copy or otherwise misappropriation of Renesas Electronics product.
- 5. Renesas Electronics products are classified according to the following two quality grades: "Standard" and "High Quality". The recommended applications for each Renesas Electronics product depends on the product's quality grade, as indicated below.
	- "Standard": Computers; office equipment; communications equipment; test and measurement equipment; audio and visual equipment; home electronic appliances; machine tools; personal electronic equipment; and industrial robots etc.
	- "High Quality": Transportation equipment (automobiles, trains, ships, etc.); traffic control systems; anti-disaster systems; anticrime systems; and safety equipment etc.

Renesas Electronics products are neither intended nor authorized for use in products or systems that may pose a direct threat to human life or bodily injury (artificial life support devices or systems, surgical implantations etc.), or may cause serious property damages (nuclear reactor control systems, military equipment etc.). You must check the quality grade of each Renesas Electronics product before using it in a particular application. You may not use any Renesas Electronics product for any application for which it is not intended. Renesas Electronics shall not be in any way liable for any damages or losses incurred by you or third parties arising from the use of any Renesas Electronics product for which the product is not intended by Renesas Electronics.

- 6. You should use the Renesas Electronics products described in this document within the range specified by Renesas Electronics, especially with respect to the maximum rating, operating supply voltage range, movement power voltage range, heat radiation characteristics, installation and other product characteristics. Renesas Electronics shall have no liability for malfunctions or damages arising out of the use of Renesas Electronics products beyond such specified ranges.
- 7. Although Renesas Electronics endeavors to improve the quality and reliability of its products, semiconductor products have specific characteristics such as the occurrence of failure at a certain rate and malfunctions under certain use conditions. Further, Renesas Electronics products are not subject to radiation resistance design. Please be sure to implement safety measures to guard them against the possibility of physical injury, and injury or damage caused by fire in the event of the failure of a Renesas Electronics product, such as safety design for hardware and software including but not limited to redundancy, fire control and malfunction prevention, appropriate treatment for aging degradation or any other appropriate measures. Because the evaluation of microcomputer software alone is very difficult, please evaluate the safety of the final products or systems manufactured by you.
- 8. Please contact a Renesas Electronics sales office for details as to environmental matters such as the environmental compatibility of each Renesas Electronics product. Please use Renesas Electronics products in compliance with all applicable laws and regulations that regulate the inclusion or use of controlled substances, including without limitation, the EU RoHS Directive. Renesas Electronics assumes no liability for damages or losses occurring as a result of your noncompliance with applicable laws and regulations.
- 9. Renesas Electronics products and technology may not be used for or incorporated into any products or systems whose manufacture, use, or sale is prohibited under any applicable domestic or foreign laws or regulations. You should not use Renesas Electronics products or technology described in this document for any purpose relating to military applications or use by the military, including but not limited to the development of weapons of mass destruction. When exporting the Renesas Electronics products or technology described in this document, you should comply with the applicable export control laws and regulations and follow the procedures required by such laws and regulations.
- 10. It is the responsibility of the buyer or distributor of Renesas Electronics products, who distributes, disposes of, or otherwise places the product with a third party, to notify such third party in advance of the contents and conditions set forth in this document, Renesas Electronics assumes no responsibility for any losses incurred by you or third parties as a result of unauthorized use of Renesas Electronics products.
- 11. This document may not be reproduced or duplicated in any form, in whole or in part, without prior written consent of Renesas Electronics.
- 12. Please contact a Renesas Electronics sales office if you have any questions regarding the information contained in this document or Renesas Electronics products, or if you have any other inquiries.
- (Note 1) "Renesas Electronics" as used in this document means Renesas Electronics Corporation and also includes its majorityowned subsidiaries.
- (Note 2) "Renesas Electronics product(s)" means any product developed or manufactured by or for Renesas Electronics.

#### **Disclaimer**

By using this Renesas Starter Kit (RSK), the user accepts the following terms:

The RSK is not guaranteed to be error free, and the entire risk as to the results and performance of the RSK is assumed by the User. The RSK is provided by Renesas on an "as is" basis without warranty of any kind whether express or implied, including but not limited to the implied warranties of satisfactory quality, fitness for a particular purpose, title and non-infringement of intellectual property rights with regard to the RSK. Renesas expressly disclaims all such warranties. Renesas or its affiliates shall in no event be liable for any loss of profit, loss of data, loss of contract, loss of business, damage to reputation or goodwill, any economic loss, any reprogramming or recall costs (whether the foregoing losses are direct or indirect) nor shall Renesas or its affiliates be liable for any other direct or indirect special, incidental or consequential damages arising out of or in relation to the use of this RSK, even if Renesas or its affiliates have been advised of the possibility of such damages.

#### **Precautions**

The following precautions should be observed when operating any RSK product:

This Renesas Starter Kit is only intended for use in a laboratory environment under ambient temperature and humidity conditions. A safe separation distance should be used between this and any sensitive equipment. Its use outside the laboratory, classroom, study area or similar such area invalidates conformity with the protection requirements of the Electromagnetic Compatibility Directive and could lead to prosecution.

The product generates, uses, and can radiate radio frequency energy and may cause harmful interference to radio communications. However, there is no guarantee that interference will not occur in a particular installation. If this equipment causes harmful interference to radio or television reception, which can be determined by turning the equipment off or on, you are encouraged to try to correct the interference by one or more of the following measures;

- ensure attached cables do not lie across the equipment
- reorient the receiving antenna
- increase the distance between the equipment and the receiver
- connect the equipment into an outlet on a circuit different from that which the receiver is connected
- power down the equipment when not in use
- consult the dealer or an experienced radio/TV technician for help NOTE: It is recommended that wherever possible shielded interface cables are used.

The product is potentially susceptible to certain EMC phenomena. To mitigate against them it is recommended that the following measures be undertaken;

- The user is advised that mobile phones should not be used within 10m of the product when in use.
- The user is advised to take ESD precautions when handling the equipment.

The Renesas Starter Kit does not represent an ideal reference design for an end product and does not fulfil the regulatory standards for an end product.

# How to Use This Manual

#### 1. Purpose and Target Readers

This manual is designed to provide the user with an understanding of the RSK hardware functionality, and electrical characteristics. It is intended for users designing sample code on the RSK platform, using the many different incorporated peripheral devices.

The manual comprises of an overview of the capabilities of the RSK product, but does not intend to be a guide to embedded programming or hardware design. Further details regarding setting up the RSK and development environment can found in the tutorial manual.

Particular attention should be paid to the precautionary notes when using the manual. These notes occur within the body of the text, at the end of each section, and in the Usage Notes section.

The revision history summarizes the locations of revisions and additions. It does not list all revisions. Refer to the text of the manual for details.

The following documents apply to the RX63T Group. Make sure to refer to the latest versions of these documents. The newest versions of the documents listed may be obtained from the Renesas Electronics Web site.

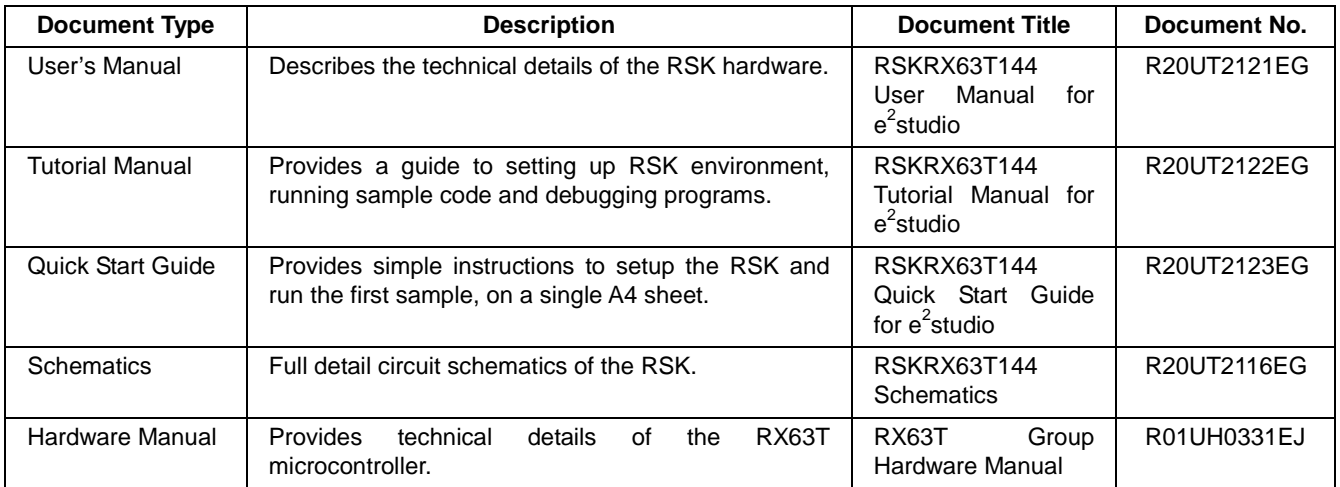

## 2. List of Abbreviations and Acronyms

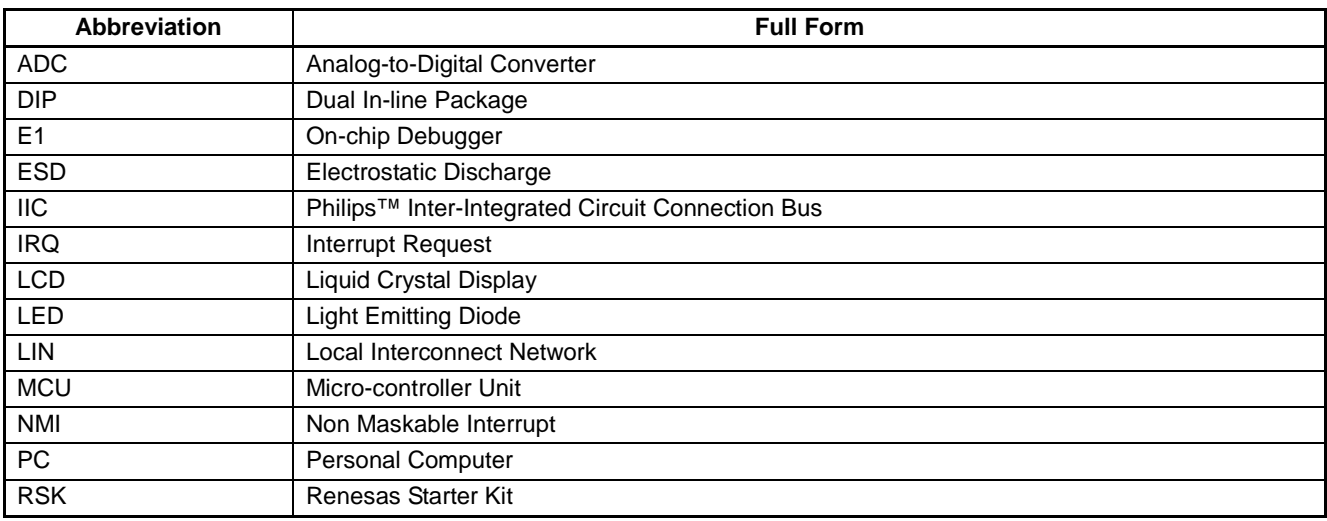

# **Table of Contents**

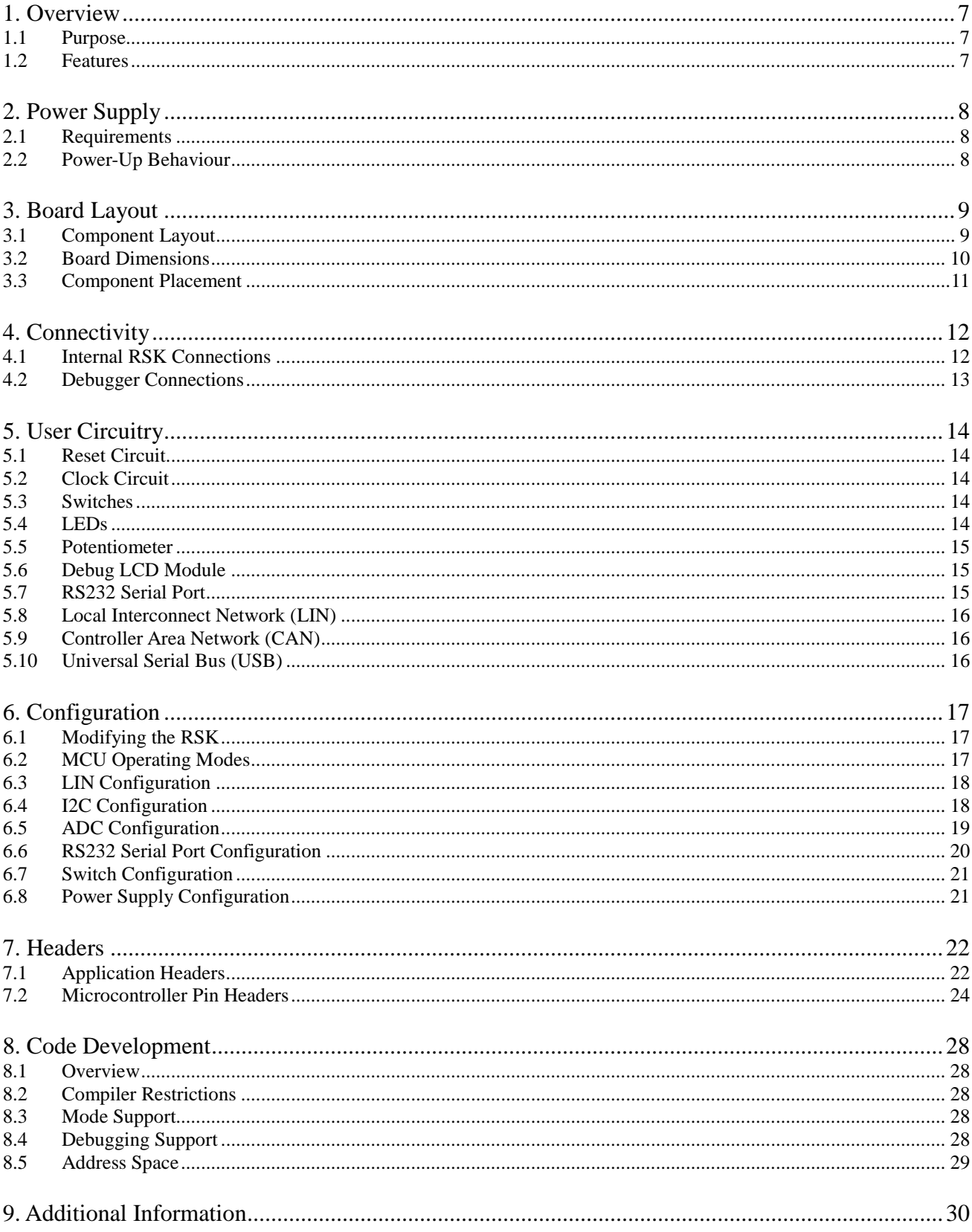

#### RSKRX63T144 R20UT2121EG0100

RENESAS STARTER KIT
Dec 06, 2013

## <span id="page-6-0"></span>**1. Overview**

#### <span id="page-6-1"></span>**1.1 Purpose**

This RSK is an evaluation tool for Renesas microcontrollers. This manual describes the technical details of the RSK hardware. The Quick Start Guide and Tutorial Manual provide details of the software installation and debugging environment.

#### <span id="page-6-2"></span>**1.2 Features**

This RSK provides an evaluation of the following features:

- Renesas microcontroller programming  $\hat{\mathbf{r}}$
- User code debugging ÷,
- User circuitry such as switches, LEDs and a potentiometer  $\lambda$
- Sample application l,
- Sample peripheral device initialisation code J.

The RSK board contains all the circuitry required for microcontroller operation.

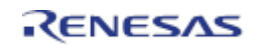

# <span id="page-7-0"></span>**2. Power Supply**

#### <span id="page-7-1"></span>**2.1 Requirements**

This RSK is supplied with an E1 debugger. The debugger is able to power the RSK board with up to 200mA. When the RSK is connected to another system then that system should supply power to the RSK. All RSK and RSK+ boards have an optional centre positive supply connector using a 2.0mm barrel power jack.

Details of the external power supply requirements for the RSK, and connections are shown in **Table 2-1** below.

| <b>Connector</b> | <b>Supply Voltages</b> |
|------------------|------------------------|
| <b>PWR</b>       | Regulated, 5V DC       |
|                  |                        |

**Table 2-1: Main Power Supply Requirements**

In order for the debug LCD to operate, the following jumper settings must be made for the different power supply options:

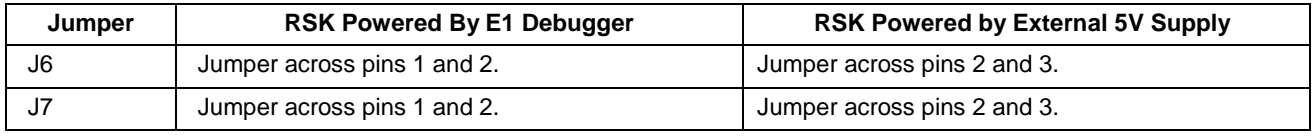

#### **Table 2-2: LCD Power Supply Options**

The main power supply connected to PWR should supply a minimum of 5W to ensure full functionality.

#### <span id="page-7-2"></span>**2.2 Power-Up Behaviour**

When the RSK is purchased, the RSK board has the 'Release' or stand-alone code from the example tutorial code pre-programmed into the Renesas microcontroller. On powering up the board the user LEDs will start to flash. After 200 flashes or after pressing any switch, the LEDs will flash at a rate controlled by the potentiometer.

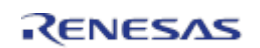

# <span id="page-8-0"></span>**3. Board Layout**

#### <span id="page-8-1"></span>**3.1 Component Layout**

**Figure 3-1** below shows the top component layout of the board.

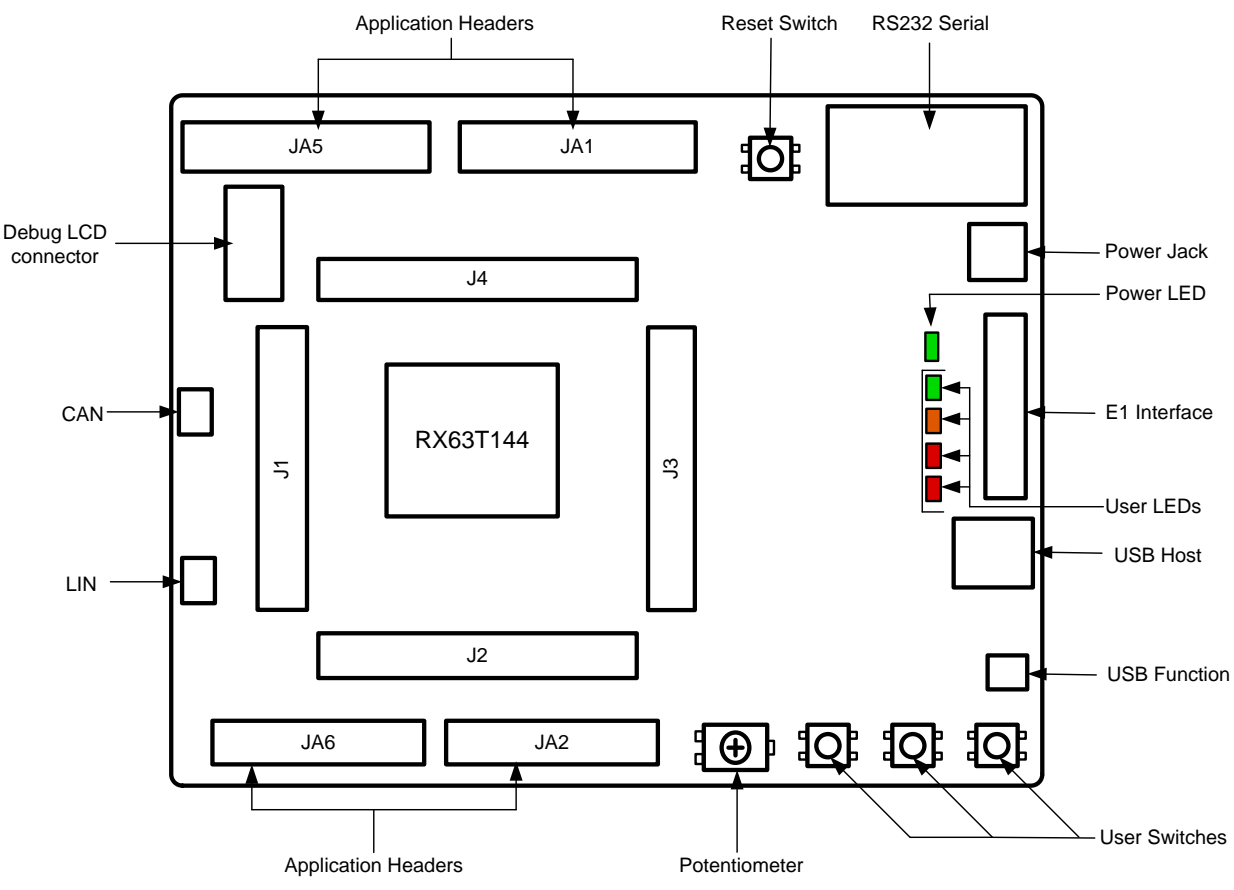

**Figure 3-1: Board Layout**

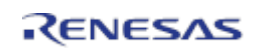

#### <span id="page-9-0"></span>**3.2 Board Dimensions**

**Figure 3-2** below gives the board dimensions and connector positions. All the through-hole connectors are on a common 0.1 inch grid for easy interfacing.

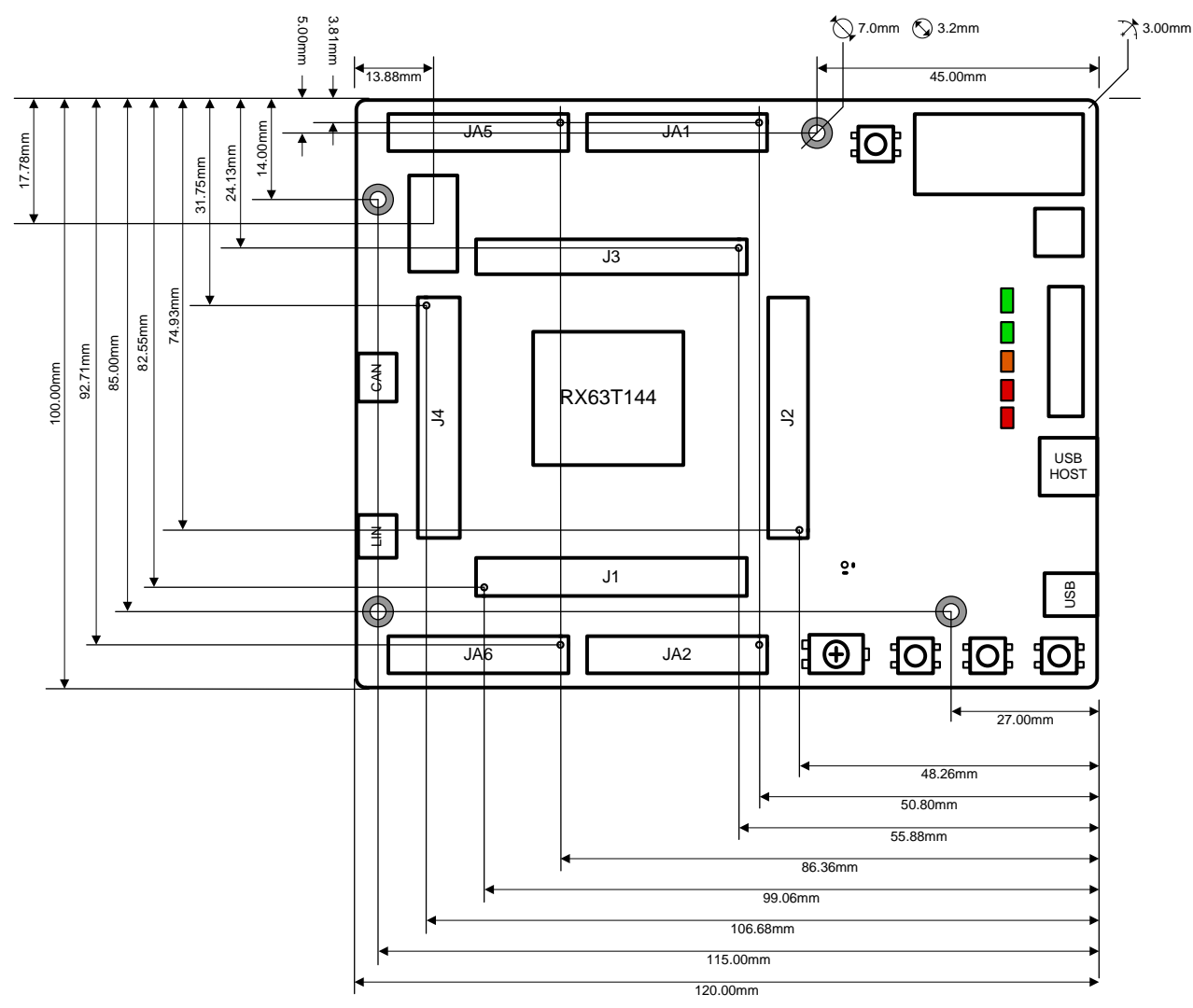

**Figure 3-2: Board Dimensions**

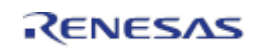

## <span id="page-10-0"></span>**3.3 Component Placement**

**Figure 3-3** below shows placement of individual components on the top-side PCB. Component types and values can be looked up using the board schematics.

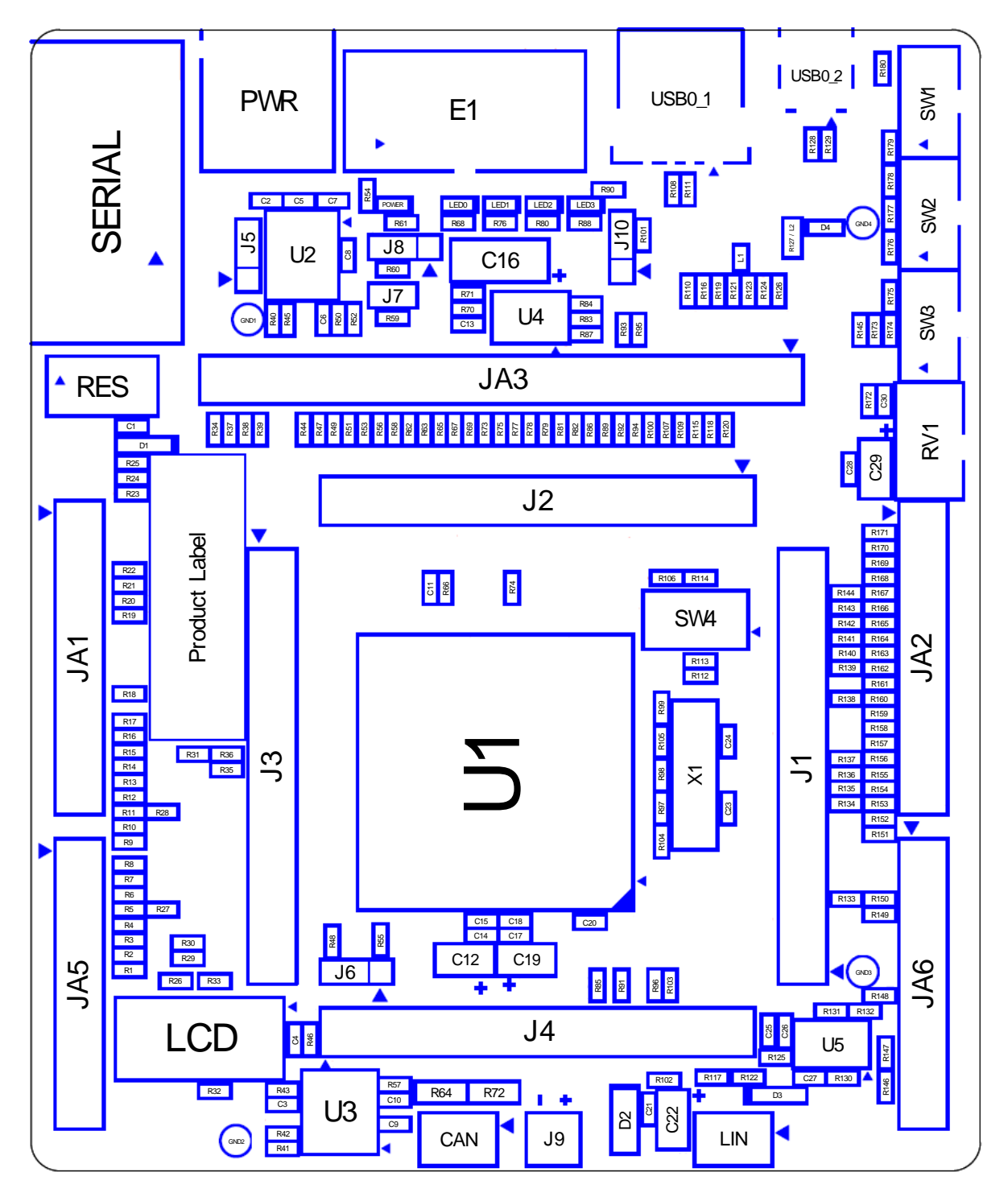

**Figure 3-3: Top-Side Component Placement**

# <span id="page-11-0"></span>**4. Connectivity**

#### <span id="page-11-1"></span>**4.1 Internal RSK Connections**

The diagram below shows the RSK board components and their connectivity to the MCU.

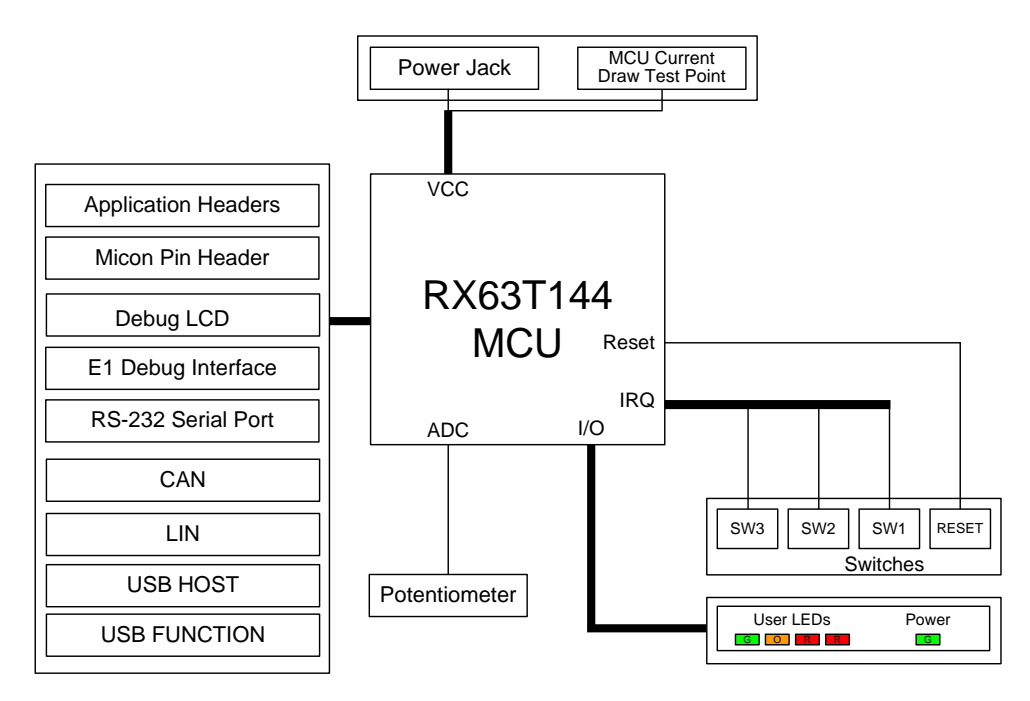

**Figure 4-1: Internal RSK Block Diagram**

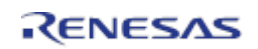

#### <span id="page-12-0"></span>**4.2 Debugger Connections**

The diagram below shows the connections between the RSK, E1 debugger and the host PC.

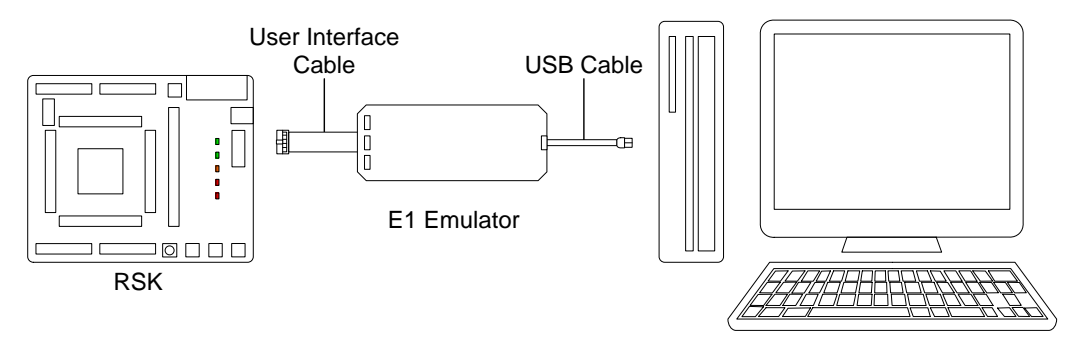

Host PC

**Figure 4-2: Debugger Connection Diagram**

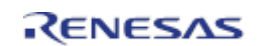

# <span id="page-13-0"></span>**5. User Circuitry**

#### <span id="page-13-1"></span>**5.1 Reset Circuit**

A reset control circuit is not fitted to the RSK, as the MCU is capable of voltage and power-on detection. Resets are handled internally, and reset switch is connected directly to RESn on the MCU (pin 6).

### <span id="page-13-2"></span>**5.2 Clock Circuit**

A clock circuit is fitted to the RSK to generate the required clock signal to drive the MCU, and associated peripherals. Refer to the RX63T hardware manual for details regarding the clock signal requirements, and the RSKRX63T144 board schematics for information regarding the clock circuitry in use on the RSK. Details of the oscillators fitted to the RSK are listed in **Table 5-1** below.

| Crystal          | <b><sup>⊏</sup>unction</b> | <b>Default Placement</b> | <b>Frequency</b> | <b>Device Package</b> |  |
|------------------|----------------------------|--------------------------|------------------|-----------------------|--|
| $\sqrt{4}$<br>∧∣ | Main MCU crystal.          | $r$ itted                | 12MHz            | HC49. SMT             |  |
| $       -$       |                            |                          |                  |                       |  |

**Table 5-1: Oscillators**

#### <span id="page-13-3"></span>**5.3 Switches**

There are four switches located on the RSK board. The function of each switch and its connection is shown in Table 5-2. For further information regarding switch connectivity, refer to the RSKRX63T board schematics.

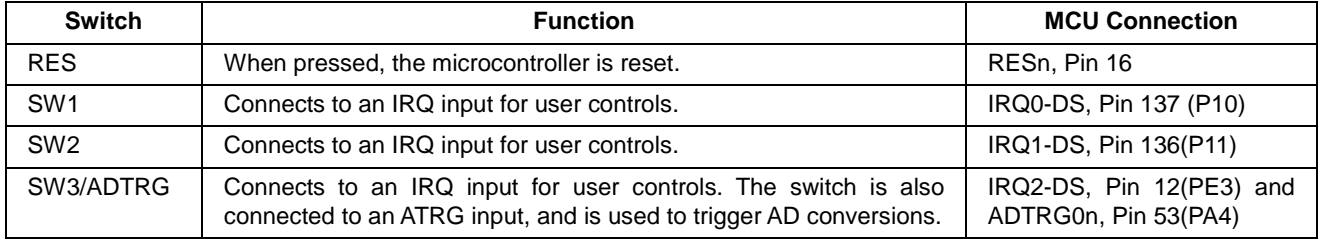

#### **Table 5-2: Switch Connections**

#### <span id="page-13-4"></span>**5.4 LEDs**

There are five LEDs on the RSK board. The function of each LED, its colour, and its connections are shown in **Table 5-3**.

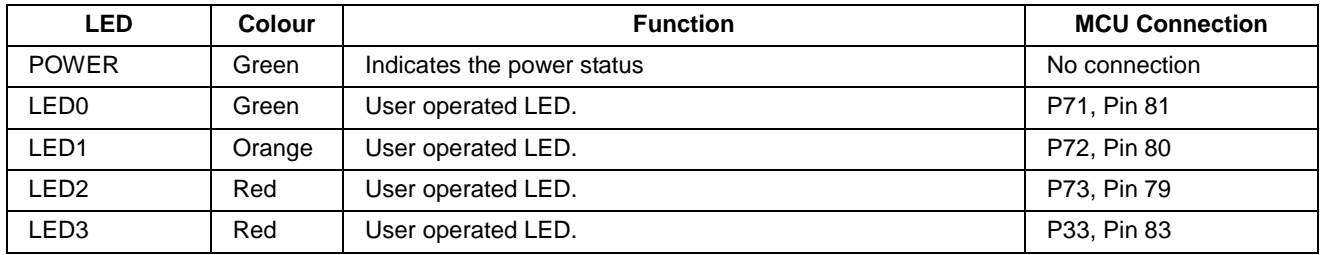

#### **Table 5-3: LED Connections**

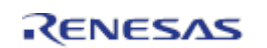

#### <span id="page-14-0"></span>**5.5 Potentiometer**

A single-turn potentiometer is connected as a potential divider to analog input AN000, pin 126. The potentiometer can be used to create a voltage between AVCC0 and ground (by default, AVCC0 is connected to the board power supply Board\_VCC).

The potentiometer is fitted to offer an easy method of supplying a variable analog input to the microcontroller. It does not necessarily reflect the accuracy of the controller's ADC. Refer to the device hardware manual for further details.

#### <span id="page-14-1"></span>**5.6 Debug LCD Module**

A debug LCD module is supplied with the RSK, and should be connected to the LCD header.

Care should be taken when installing the LCD module to ensure pins are not bent or damaged. The LCD module is vulnerable to electrostatic discharge (ESD); therefore appropriate ESD protection should be used.

The debug LCD module uses a 4-bit interface to reduce pin allocation. No contrast control is provided, as this is set by a resistor supplied on the display module. Connection information for the debug LCD module is provided in **Table 5-4** below.

| <b>Debug LCD Header</b> |                         |                          |            |                          |                |  |  |  |
|-------------------------|-------------------------|--------------------------|------------|--------------------------|----------------|--|--|--|
| Pin                     | <b>Circuit Net Name</b> | <b>MCU Pin</b>           | <b>Pin</b> | <b>Circuit Net Name</b>  | <b>MCU Pin</b> |  |  |  |
|                         | Ground                  |                          | 2          | Board 5V                 |                |  |  |  |
| 3                       | No Connection           |                          | 4          | <b>DLCDRS</b>            | PG4, pin 71    |  |  |  |
| 5                       | R/W (pulled to ground)  |                          | 6          | DLCDE (pulled to ground) | PG5, pin 70    |  |  |  |
| 7                       | No Connection           |                          | 8          | No Connection            |                |  |  |  |
| 9                       | No Connection           | $\overline{\phantom{0}}$ | 10         | No Connection            |                |  |  |  |
| 11                      | DLCDD4                  | PG0, pin 75              | 12         | DLCDD <sub>5</sub>       | PG1, pin 74    |  |  |  |
| 13                      | DLCDD6                  | PG2, pin 73              | 14         | DLCDD7                   | PG3, pin 73    |  |  |  |

**Table 5-4: LCD Header Connections**

#### <span id="page-14-2"></span>**5.7 RS232 Serial Port**

Serial port SCI0 is connected to the standard RS232 header fitted to the RSK. Alternatively, serial port SCI1 or SCI12 can be connected to the RS232 transceiver by making changes to the configurations to the jumpers and option links (refer to §6). Connections between the RS232 header and the microcontroller are listed in **Table 5-5** below.

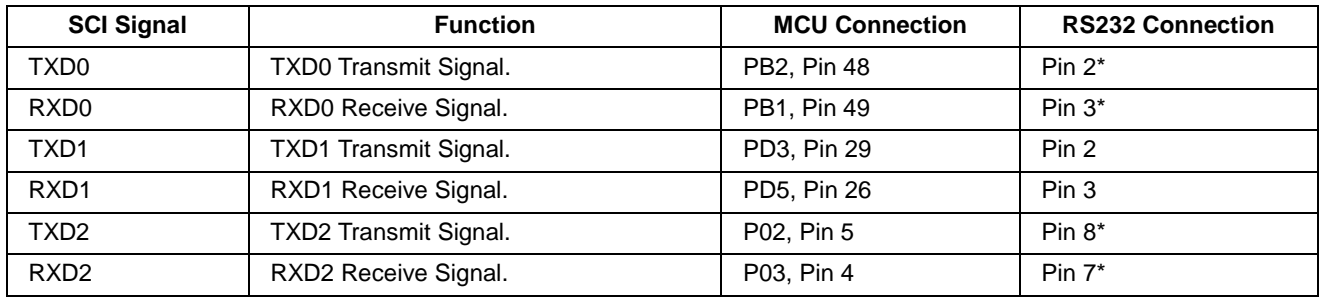

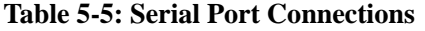

\* This connection is a not available in the default RSK configuration - refer to §6 for the required modifications.

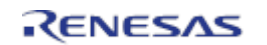

#### <span id="page-15-0"></span>**5.8 Local Interconnect Network (LIN)**

A LIN transceiver IC is fitted to the RSK, and connected to the SCI12 MCU peripheral. For further details regarding the LIN protocol and supported modes of operation, please refer to the RX63T144 hardware manual.

Connections between the LIN connector and the microcontroller are listed in **Table 5-6** below.

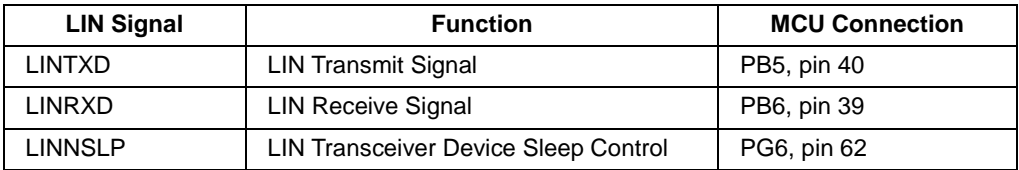

**Table 5-6: LIN Connections**

#### <span id="page-15-1"></span>**5.9 Controller Area Network (CAN)**

A CAN transceiver IC is fitted to the RSK, and connected to the CAN MCU peripheral. For further details regarding the CAN protocol and supported modes of operation, please refer to the RX63T144 hardware manual.

Connections between the CAN connector and the microcontroller are listed in **Table 5-7** below.

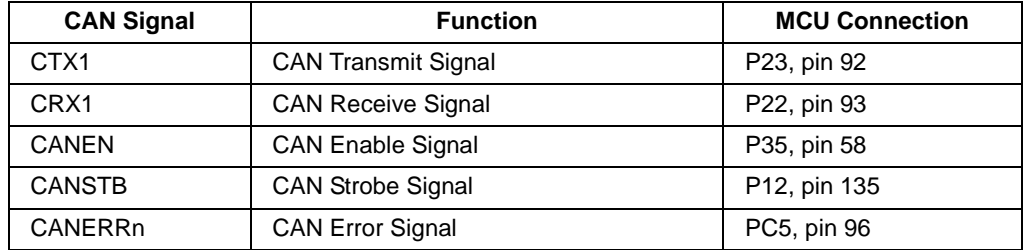

**Table 5-7: CAN Connections**

#### <span id="page-15-2"></span>**5.10 Universal Serial Bus (USB)**

This RSK device is fitted with a USB host socket (type A) and a function socket (type Mini B). USB module USB0 is connected to the host and function socket, and can operate as either a host or function device. The connections for the USB0 module are shown in **Table 5-8** below.

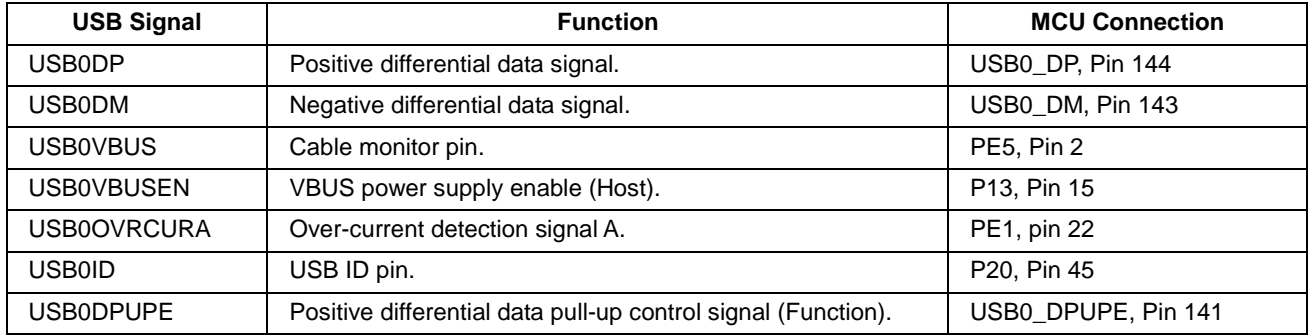

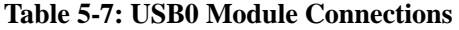

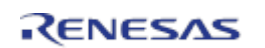

# <span id="page-16-0"></span>**6. Configuration**

#### <span id="page-16-1"></span>**6.1 Modifying the RSK**

This section lists the option links that are used to modify the way RSK operates in order to access different configurations. Configurations are made by modifying link resistors or headers with movable jumpers or by configuration DIP switches

A link resistor is a  $0\Omega$  surface mount resistor, which is used to short or isolate parts of a circuit. Option links are listed in the following sections, detailing their function when fitted or removed. Bold, blue text indicates the default configuration that the RSK is supplied with. Refer to the component placement diagram (§3) to locate the option links, jumpers and DIP switches.

When removing soldered components, always ensure that the RSK is not exposed to a soldering iron for intervals greater than 5 seconds. This is to avoid damage to nearby components mounted on the RSK.

When modifying a link resistor, always check the related option links to ensure there is no possible signal contention or short circuits. Because some of the MCU's pins are multiplexed, some of the peripherals must be used exclusively. Refer to the RX63T hardware manual and RSKRX63T board schematics for further information.

#### <span id="page-16-2"></span>**6.2 MCU Operating Modes**

**Table 6-1** below details the function of the jumpers associated with the MCU operating modes.

| Reference       | SW4 pin 1  | SW4 pin2   | <b>Comment</b>          | <b>Related Ref.</b>      |
|-----------------|------------|------------|-------------------------|--------------------------|
| SW <sub>4</sub> | <b>OFF</b> | Don't care | <b>Single Chip Mode</b> | $\overline{\phantom{0}}$ |
|                 | ΟN         | <b>OFF</b> | <b>User Boot Mode</b>   |                          |
|                 |            |            | <b>USB Boot Mode</b>    |                          |
|                 | ΟN         | ΟN         | <b>Boot Mode (SCI)</b>  |                          |

**Table 6-1: MCU Operating Mode Configuration**

**Table 6-2** below details the function of the jumpers associated with the emulator.

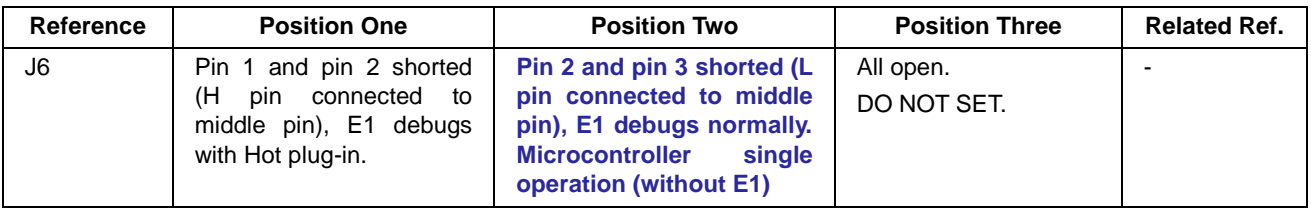

**Table 6-2: Emulator Configuration**

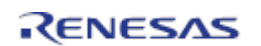

### <span id="page-17-0"></span>**6.3 LIN Configuration**

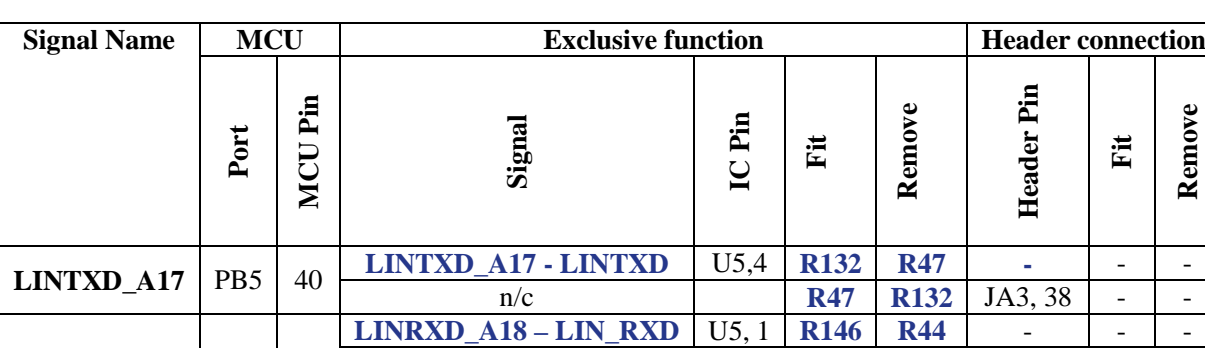

**Table 6-4** below details the function of the option links associated with the LIN transceiver.

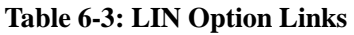

**n/c R44 R146** JA3,39 -

**RS232 as UART (§6.2)** - **R36 R35** - -

#### <span id="page-17-1"></span>**6.4 I2C Configuration**

**LINRXD\_A18** PB6 39

**Table 6-4** below details the function of the option links associated with the I2C configuration.

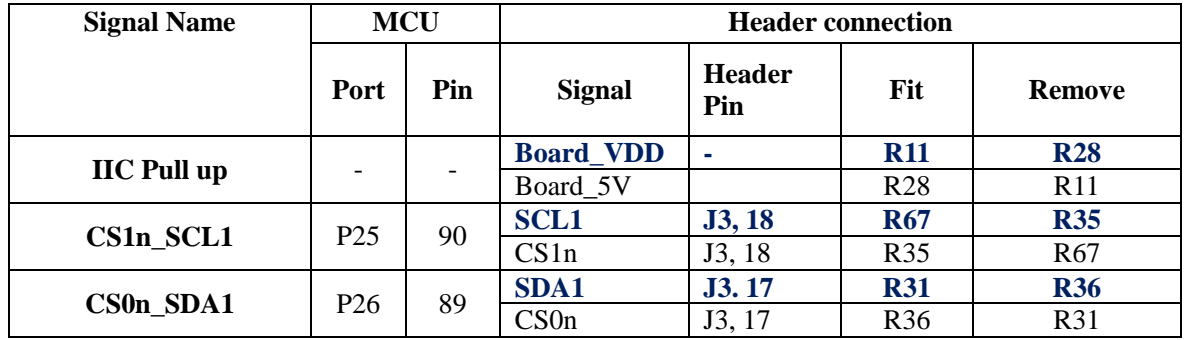

**Table 6-4: I2C Option Links**

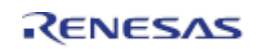

# <span id="page-18-0"></span>**6.5 ADC Configuration**

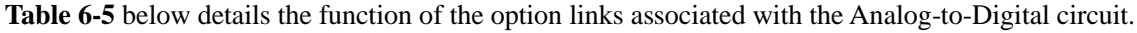

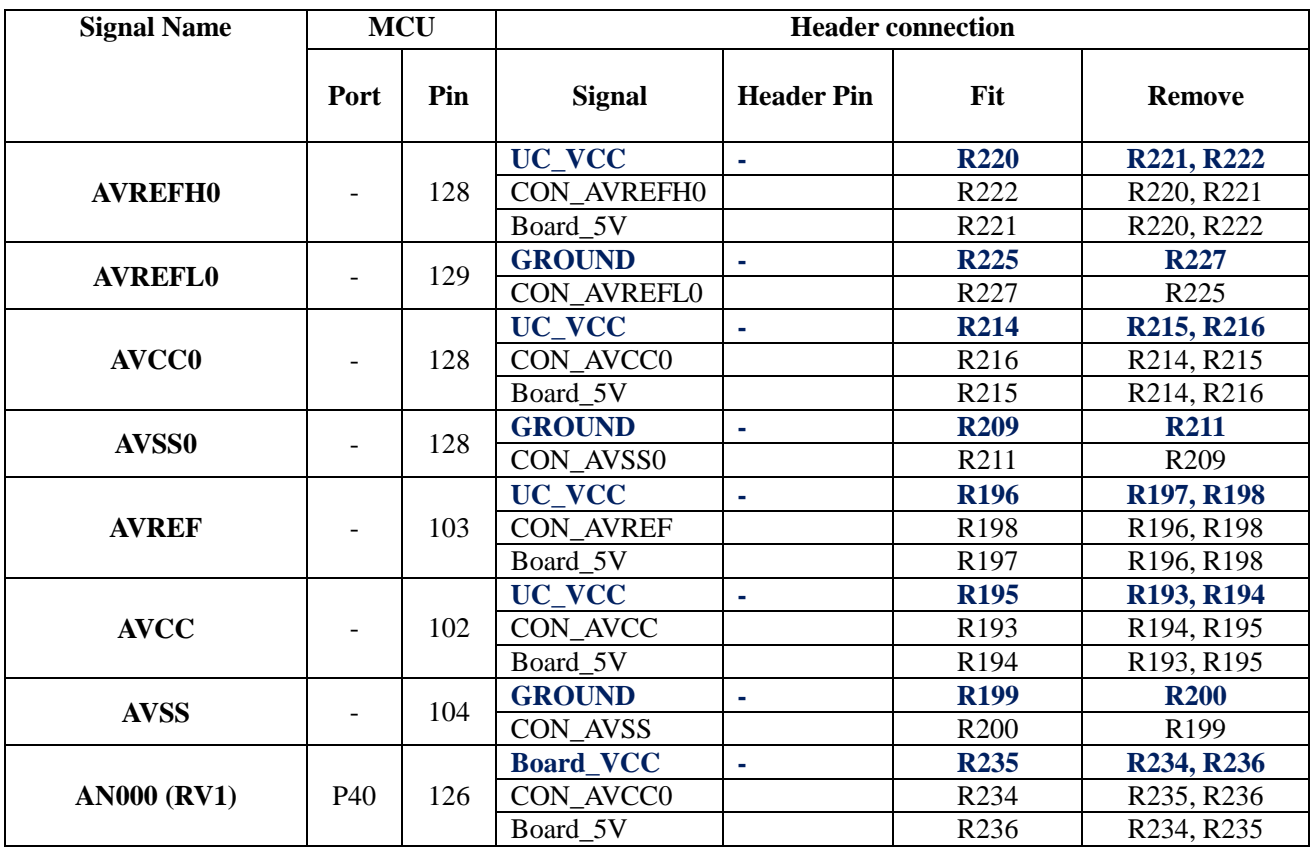

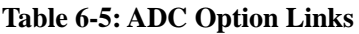

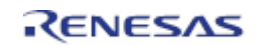

## <span id="page-19-0"></span>**6.6 RS232 Serial Port Configuration**

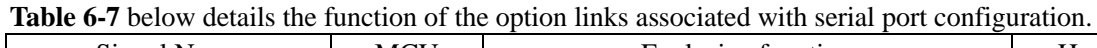

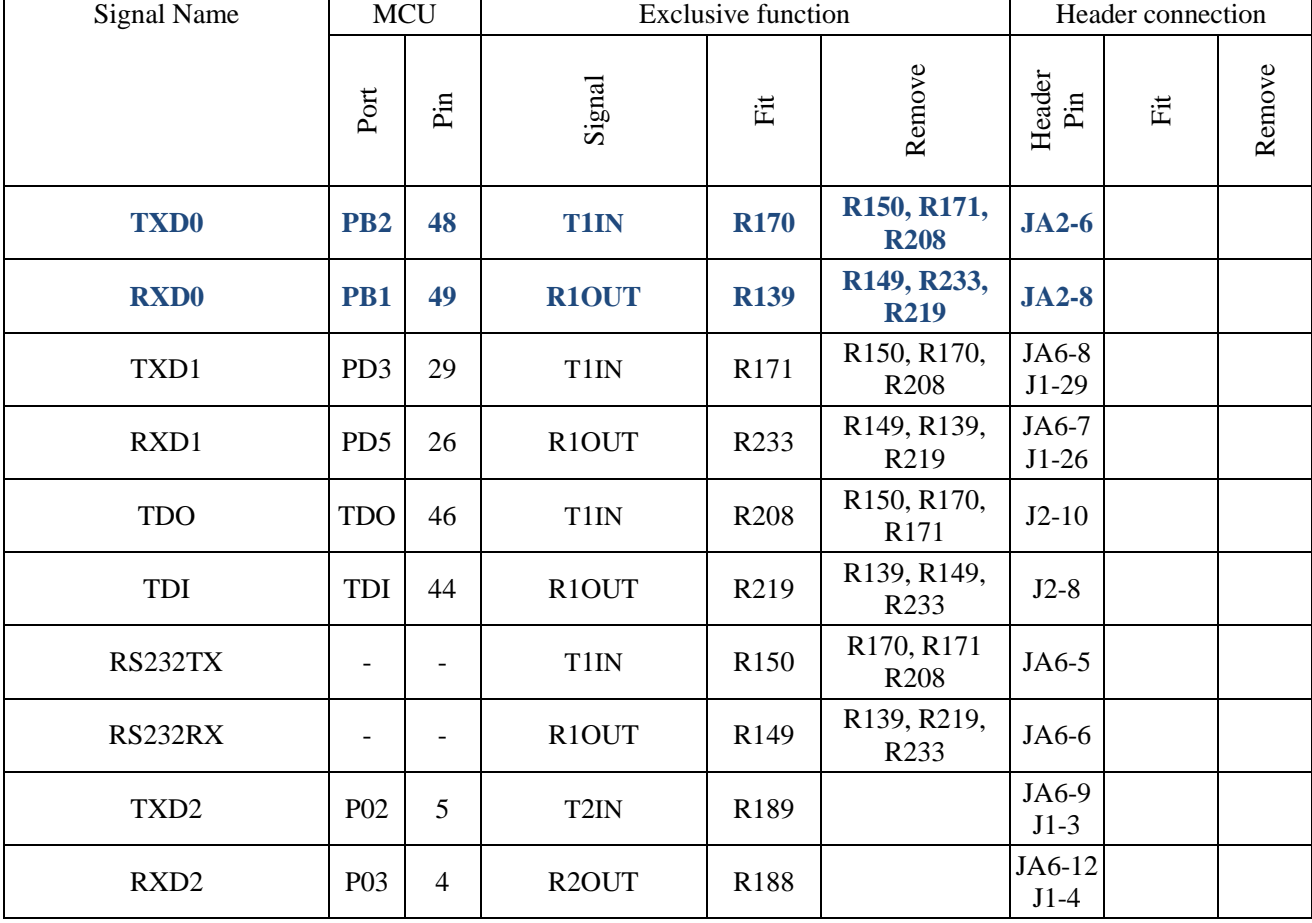

**Table 6-5: RS232 Serial Port Option Links**

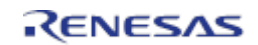

### <span id="page-20-0"></span>**6.7 Switch Configuration**

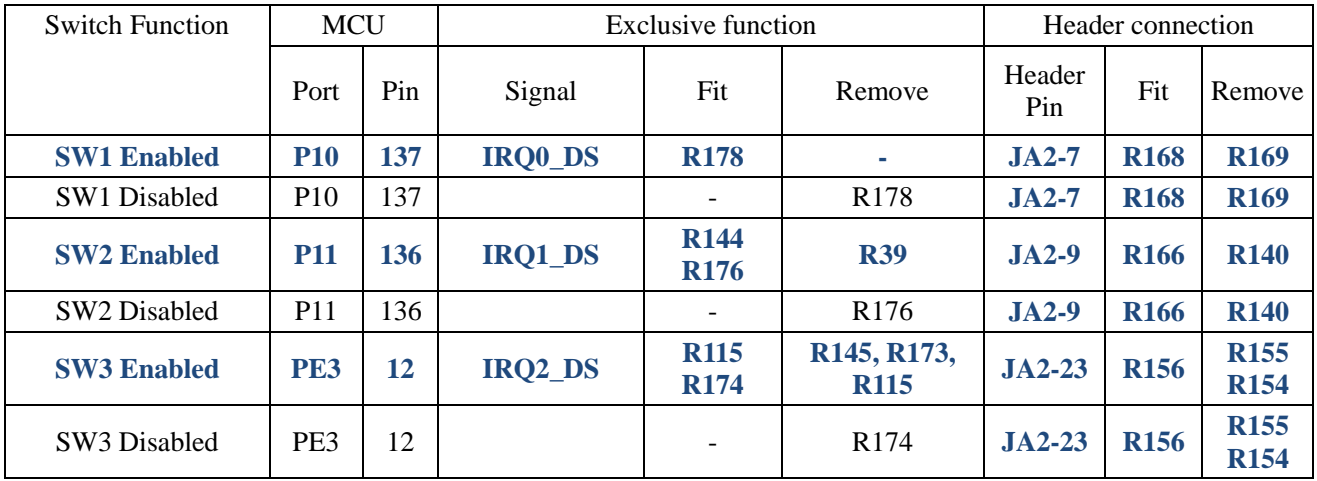

**Table 6-7** below details the function of the option links associated with the I2C EEPROM Configuration.

#### **Table 6-7: Switch Option Links**

#### <span id="page-20-1"></span>**6.8 Power Supply Configuration**

**Table 6-8** below details the function of the option links associated with power supply configuration.

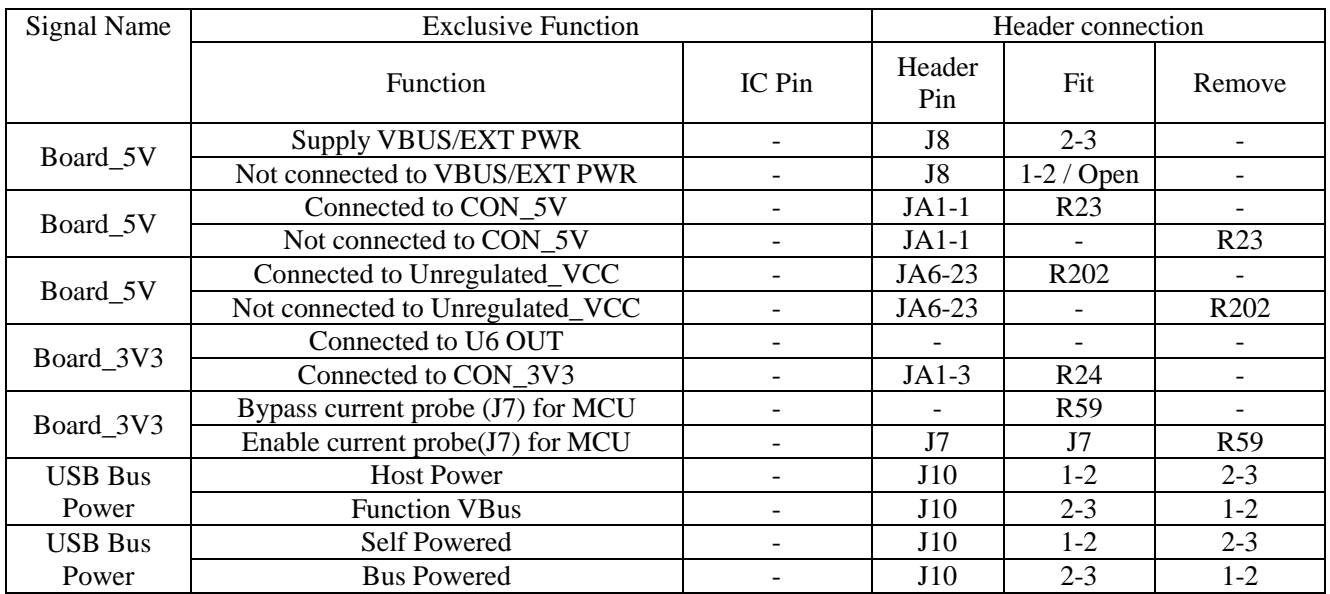

**Table 6-8 Power Supply Jumpers**

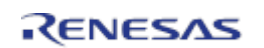

# <span id="page-21-0"></span>**7. Headers**

#### <span id="page-21-1"></span>**7.1 Application Headers**

This RSK is fitted with application headers, which can be used to connect compatible Renesas application devices or as easy access to MCU pins.

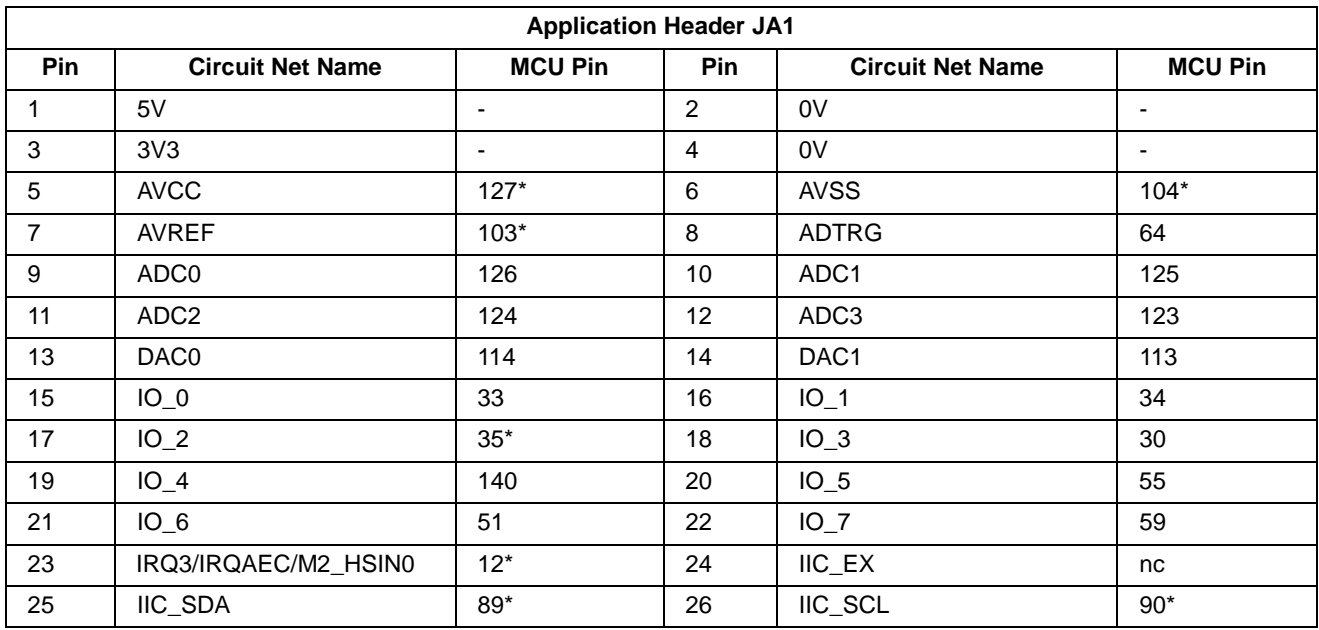

**Table 7-1** below lists the connections of the application header, JA1.

**Table 7-1: Application Header JA1 Connections**

\* Connection made through option link

**Table 7-2** below lists the connections of the application header, JA2.

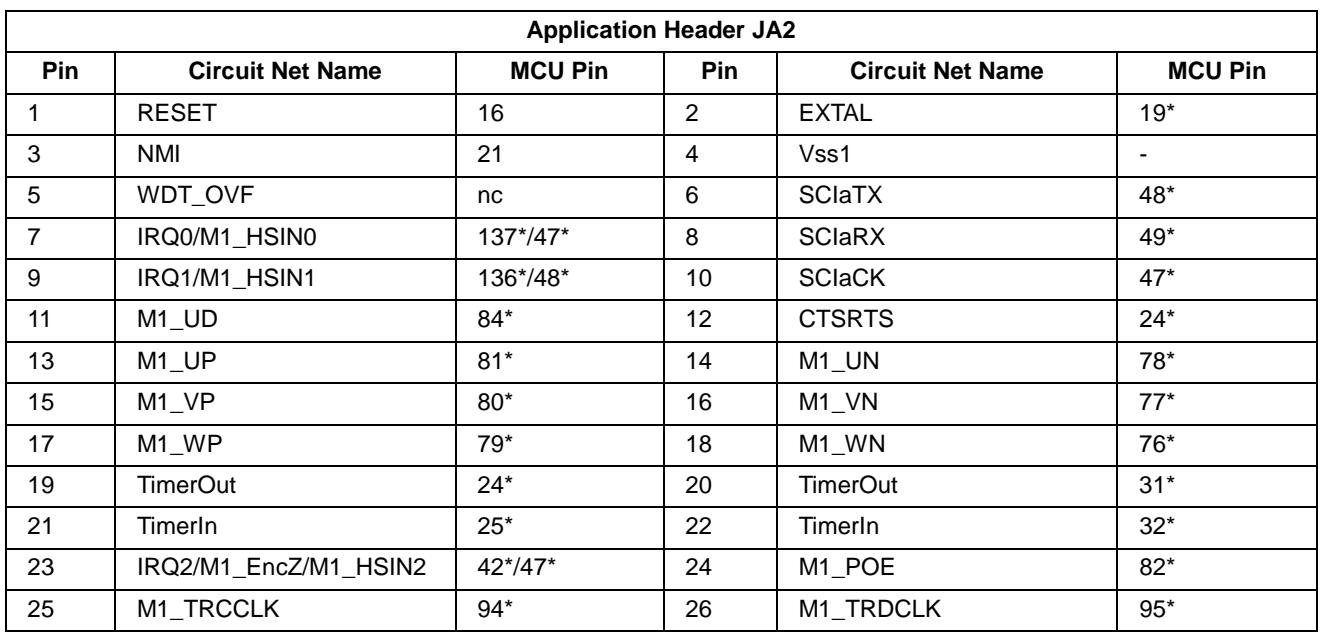

#### **Table 7-2: Application Header JA2 Connections**

\* Connection made through option link

#### RSKRX63T 7. Headers

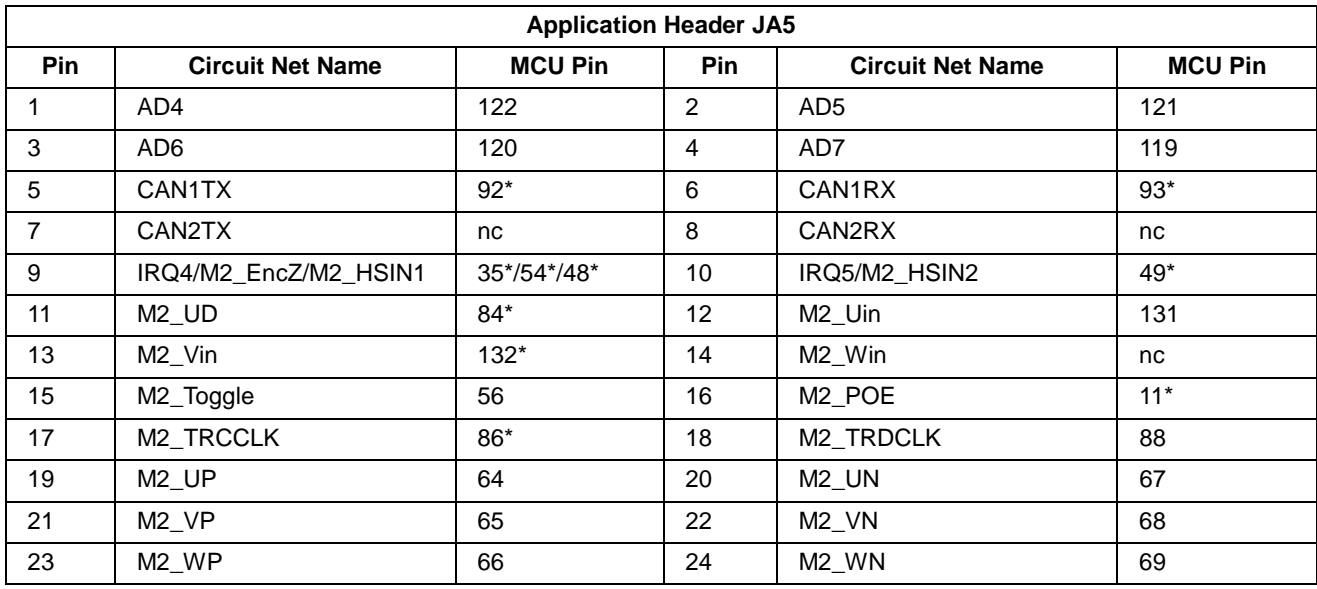

**Table 7-3** below lists the connections of the application header, JA5.

**Table 7-3: Application Header JA5 Connections**

**Table 7-4** below lists the connections of the application header, JA6.

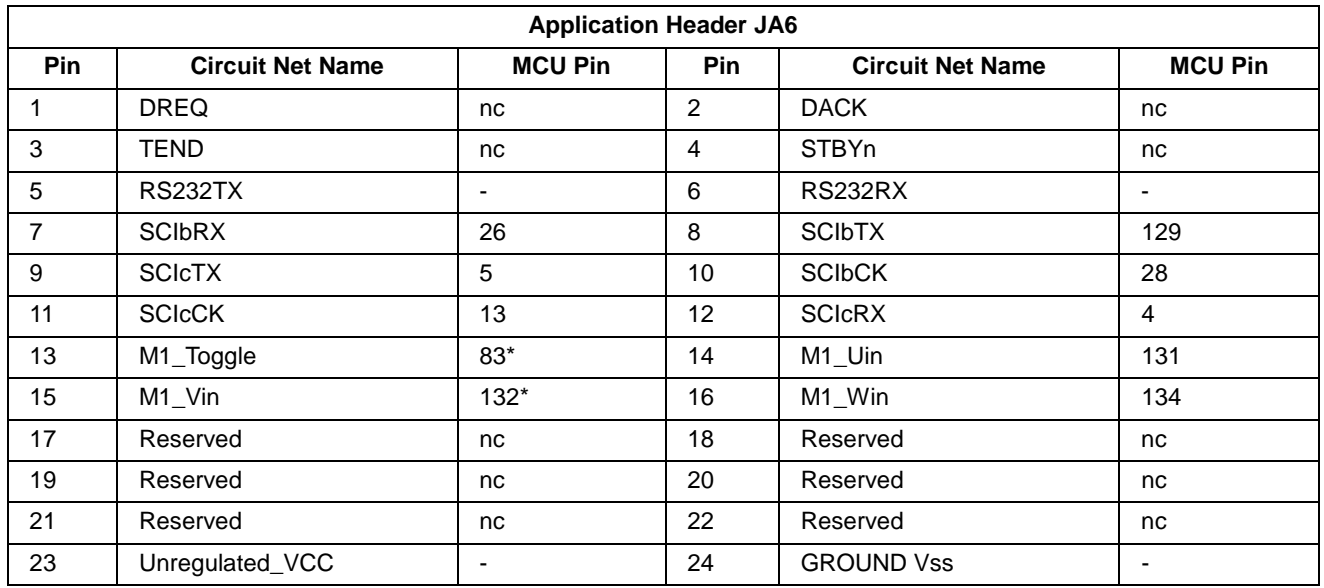

**Table 7-4: Application Header JA6 Connections**

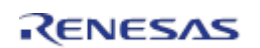

#### <span id="page-23-0"></span>**7.2 Microcontroller Pin Headers**

This RSK is fitted with MCU pin headers, which are used to access all the MCU's pins.

**Table 7-5** below lists the connections of the microcontroller pin header, J1.

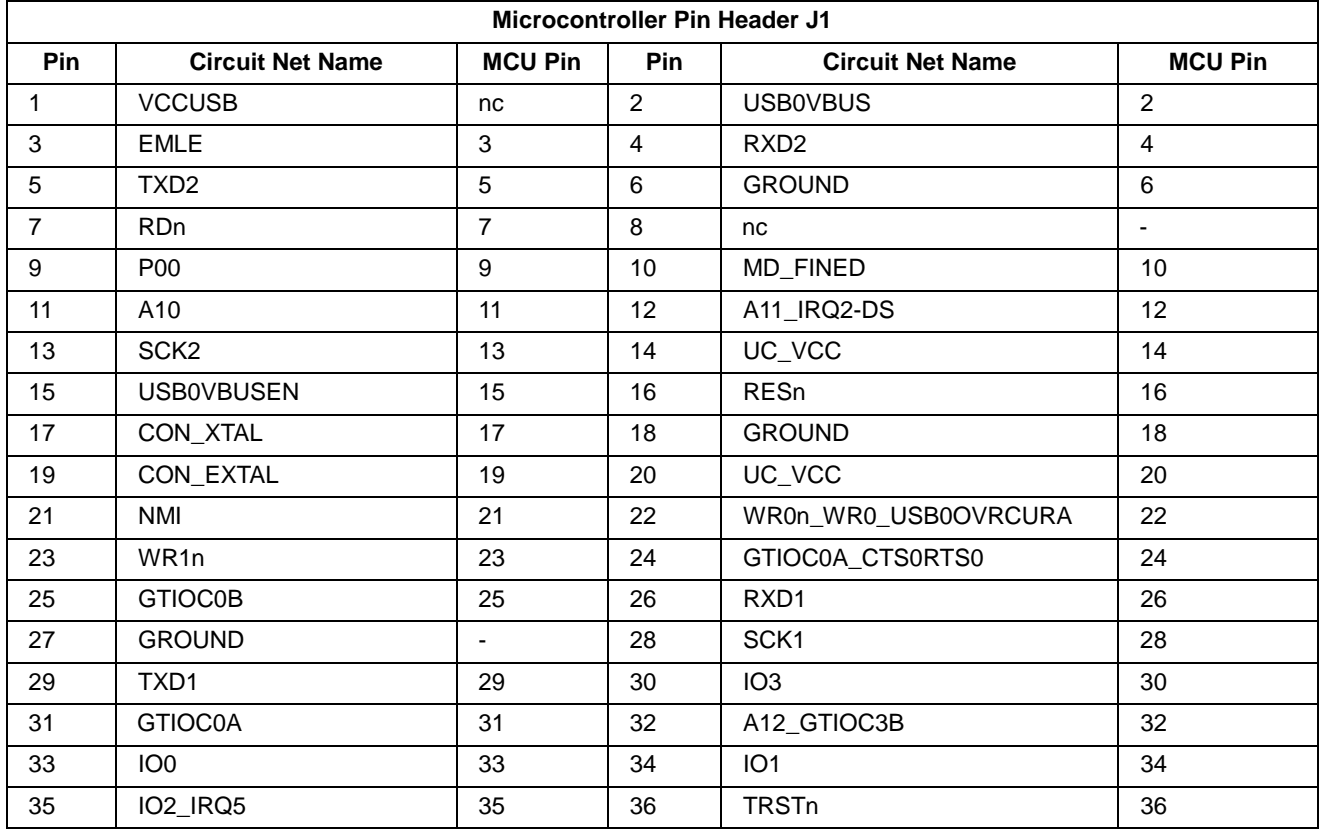

**Table 7-5: Microcontroller Pin Header J1 Connections**

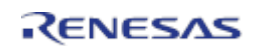

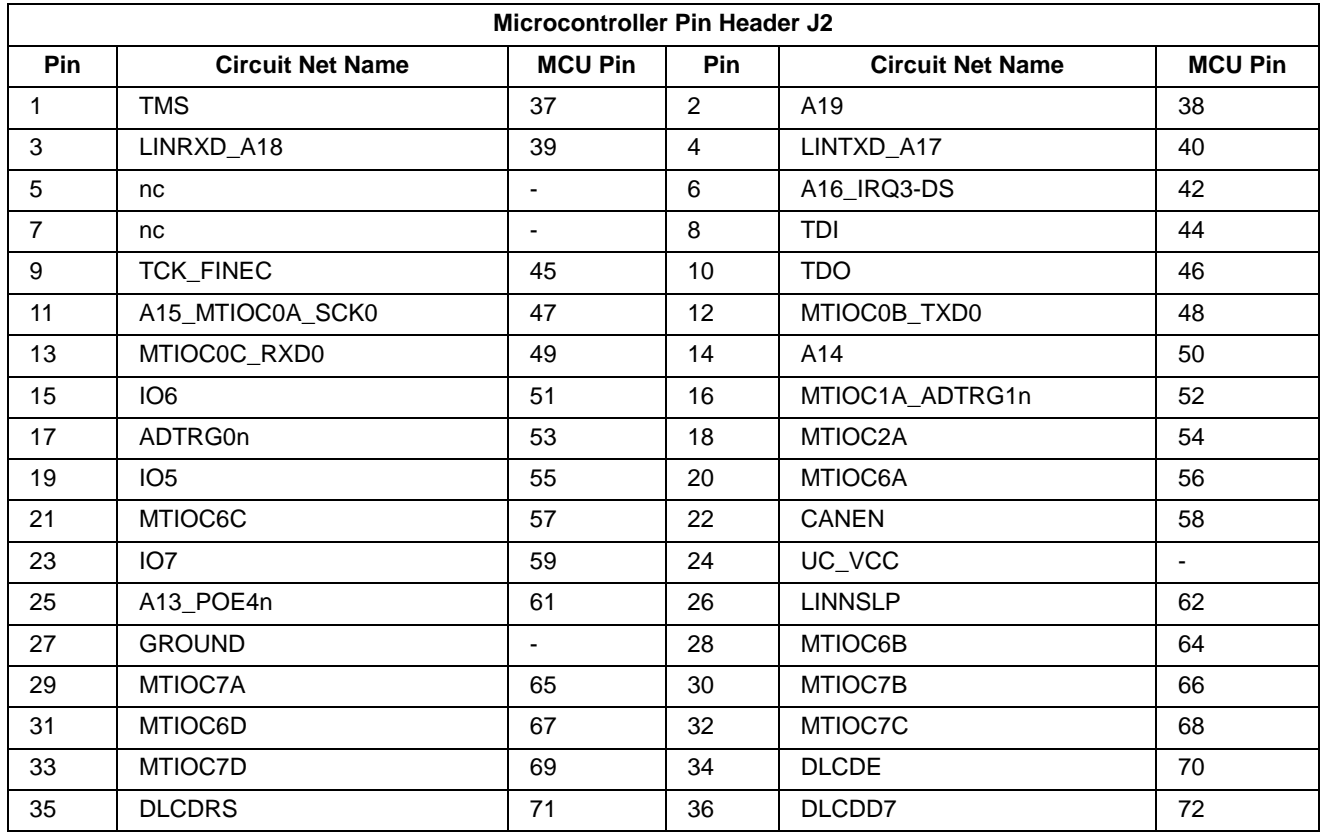

**Table 7-6** below lists the connections of the microcontroller pin header, J2.

**Table 7-6: Microcontroller Pin Header J2 Connections**

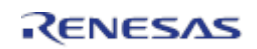

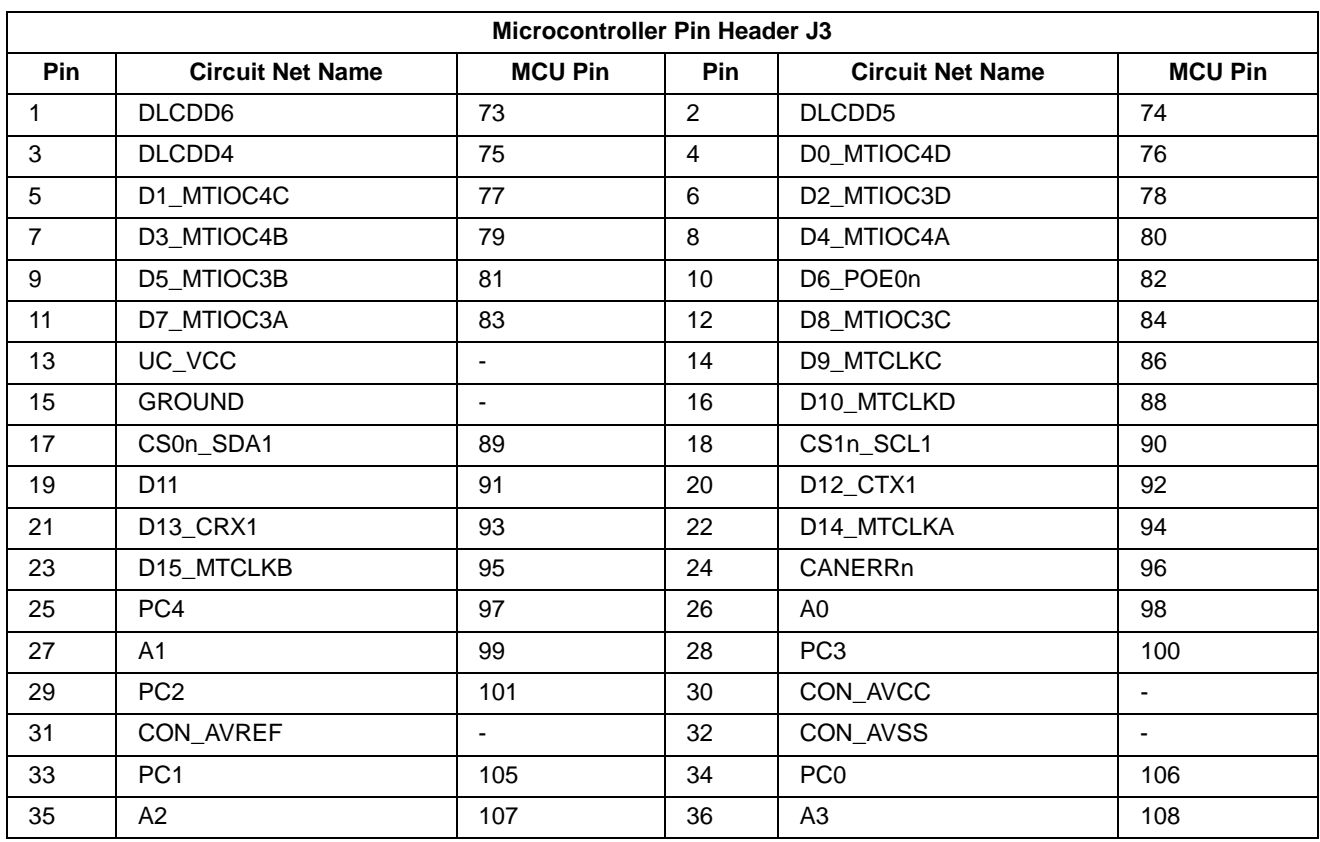

**Table 7-7** below lists the connections of the microcontroller pin header, J3.

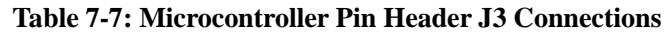

\* Connection made through option link**.**

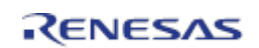

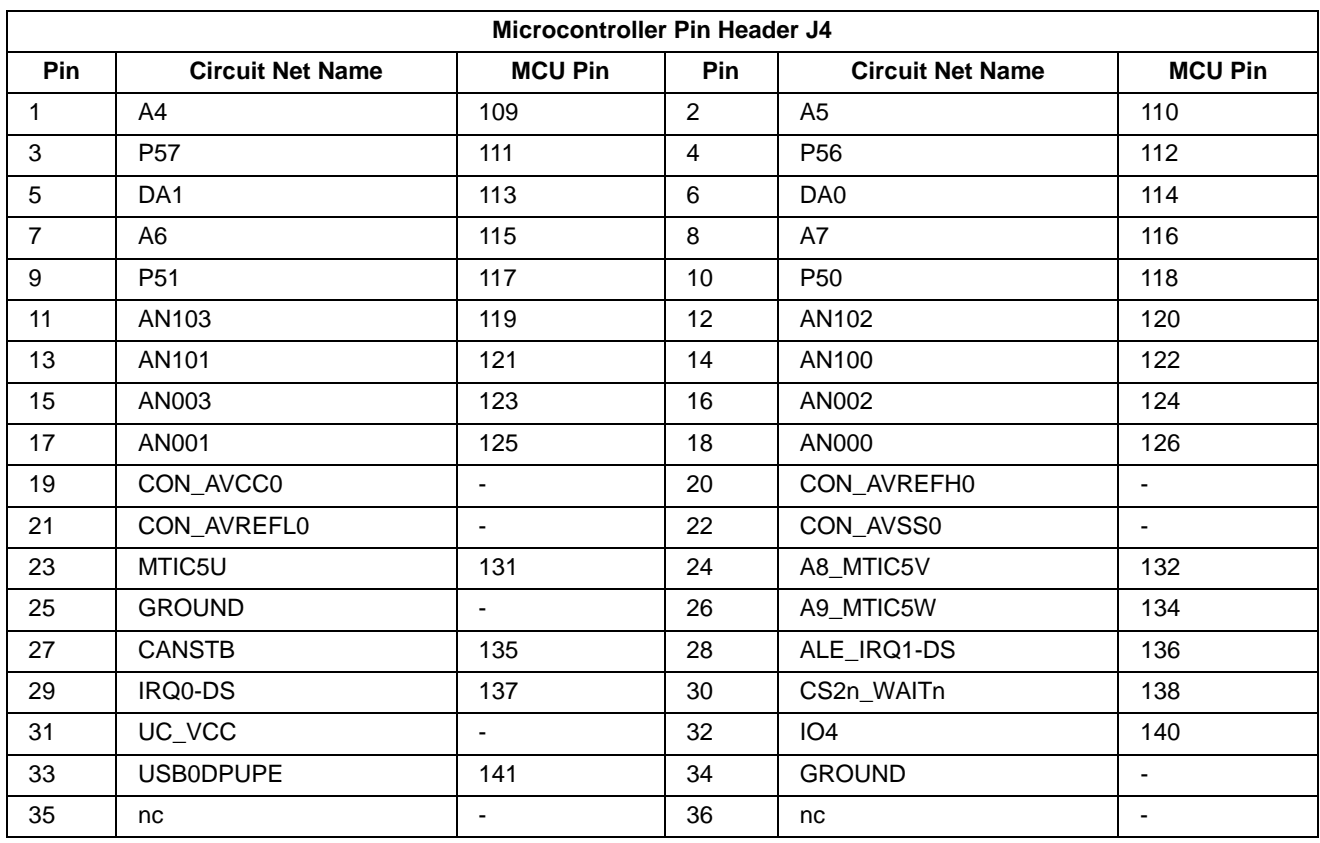

**Table 7-8** below lists the connections of the microcontroller pin header, J4.

**Table 7-8: Microcontroller Pin Header J4 Connections**

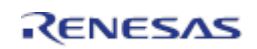

# <span id="page-27-0"></span>**8. Code Development**

#### <span id="page-27-1"></span>**8.1 Overview**

For all code debugging using Renesas software tools, the RSK board must be connected to a PC via an E1/E20 debugger. An E1 debugger is supplied with this RSK product.

For further information regarding the debugging capabilities of the E1/E20 debuggers, refer to E1/E20 Emulator Additional Document for User's Manual (R20UT0399EJ).

#### <span id="page-27-2"></span>**8.2 Compiler Restrictions**

The compiler supplied with this RSK is fully functional for a period of 60 days from first use. After the first 60 days of use have expired, the compiler will default to a maximum of 128k code and data. To use the compiler with programs greater than this size you need to purchase the full tools from your distributor.

The protection software for the compiler will detect changes to the system clock. Changes to the system clock back in time may cause the trial period to expire prematurely.

#### <span id="page-27-3"></span>**8.3 Mode Support**

The MCU supports Single Chip and Boot modes, which are configured on the RSK board. Details of the modifications required can be found in §6. All other MCU operating modes are configured within the MCU's registers, which are listed in the RX63T group hardware manual.

Only ever change the MCU operating mode whilst the RSK is in reset, or turned off; otherwise the MCU may become damaged as a result.

#### <span id="page-27-4"></span>**8.4 Debugging Support**

The E1 emulator (as supplied with this RSK) supports break points, event points (including mid-execution insertion) and basic trace functionality. It is limited to a maximum of 8 on-chip event points, 256 software breaks and 256 branch/cycle trace. For further details, refer RX Family E1/E20 Emulator User's Manual (R20UT0398EJ).

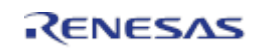

#### <span id="page-28-0"></span>**8.5 Address Space**

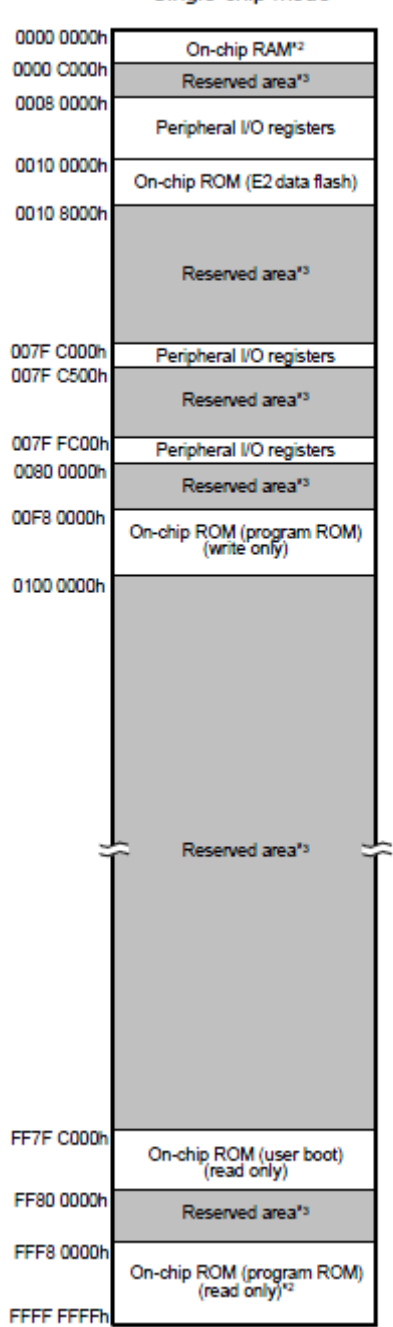

Single-chip mode\*1

**Figure 8-1: MCU Address Space Diagram**

**Figure 8-1** below details the address space of MCU. For further details, refer to the RX63T group hardware manual.

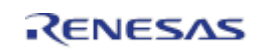

# <span id="page-29-0"></span>**9. Additional Information**

#### **Technical Support**

For details on how to use e2studio, refer to the help file by opening e2studio, then selecting Help > Help Contents from the menu bar.

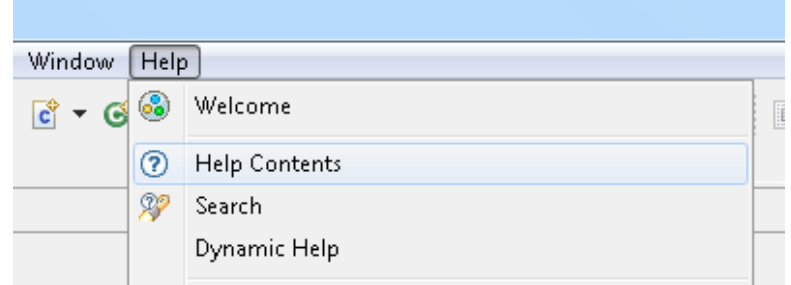

For information about the RX63T series microcontrollers refer to the RX63T Group hardware manual.

For information about the RX assembly language, refer to the RX600 Series Software Manual.

#### **Technical Contact Details**

#### *Please refer to the contact details listed in section 8 of the* **"Quick Start Guide".**

General information on Renesas Microcontrollers can be found on the Renesas website at: <http://www.renesas.com/>

#### **Trademarks**

All brand or product names used in this manual are trademarks or registered trademarks of their respective companies or organisations.

#### **Copyright**

This document may be, wholly or partially, subject to change without notice. All rights reserved. Duplication of this document, either in whole or part is prohibited without the written permission of Renesas Electronics Europe Limited.

- © 2013 Renesas Electronics Europe Limited. All rights reserved.
- © 2013 Renesas Electronics Corporation. All rights reserved.
- © 2013 Renesas Solutions Corp. All rights reserved.

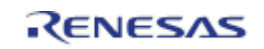

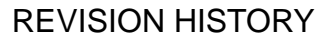

RSK RX63T144 User's Manual

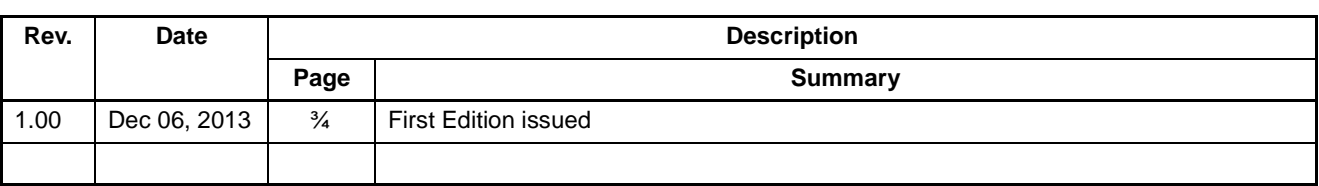

Renesas Starter Kit User's Manual: User's Manual

Publication Date: Rev.1.00 Dec 06, 2013

Published by: Renesas Electronics Corporation

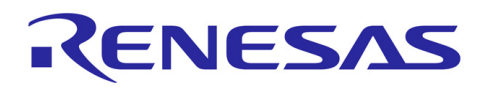

**SALES OFFICES Renesas Electronics Corporation http://www.renesas.com** 

Refer to "http://www.renesas.com/" for the latest and detailed information.

**Renesas Electronics America Inc.**<br>2880 Scott Boulevard Santa Clara, CA 95050-2554, U.S.A.<br>Tel: +1-408-588-6000, Fax: +1-408-588-6130<br>**Renesas Electronics Canada Limited** 1101 Nicholson Road, Newmarket, Ontario L3Y 9C3, Canada Tel: +1-905-898-5441, Fax: +1-905-898-3220 **Renesas Electronics Europe Limited** Dukes Meadow, Millboard Road, Bourne End, Buckinghamshire, SL8 5FH, U.K Tel: +44-1628-651-700, Fax: +44-1628-651-804 Renesas Electronics Europe GmbH<br>Arcadiastrasse 10, 40472 Düsseldorf, Germany<br>Tel: +49-211-65030, Fax: +49-211-6503-1327<br>Renesas Electronics (China) Co., Ltd.<br>7th Floor, Quantum Plaza, No.27 ZhiChunLu Haidian District, Beij **Renesas Electronics (Shanghai) Co., Ltd.**<br>Unit 204, 205, AZIA Center, No.1233 Lujiazui Ring Rd., Pudong District, Shanghai 200120, China<br>Tel: +86-21-5877-1818, Fax: +86-21-6887-7858 / -7898 **Renesas Electronics Hong Kong Limited**<br>Unit 1601-1613, 16/F., Tower 2, Grand Century Place, 193 Prince Edward Road West, Mongkok, Kowloon, Hong Kong<br>Tel: +852-2886-9318, Fax: +852 2886-9022/9044 **Renesas Electronics Taiwan Co., Ltd.** 13F, No. 363, Fu Shing North Road, Taipei, Taiwan Tel: +886-2-8175-9600, Fax: +886 2-8175-9670<br>**Renesas Electronics Singapore Pte. Ltd.**<br>80 Bendemeer Road, Unit #06-02 Hyflux Innovation Centre Singapore 339949<br>Tel: +65-6213-0200, Fax: +65-6213-0300 **Renesas Electronics Malaysia Sdn.Bhd.** Unit 906, Block B, Menara Amcorp, Amcorp Trade Centre, No. 18, Jln Persiaran Barat, 46050 Petaling Jaya, Selangor Darul Ehsan, Malaysia Tel: +60-3-7955-9390, Fax: +60-3-7955-9510 **Renesas Electronics Korea Co., Ltd.**<br>11F., Samik Lavied' or Bldg., 720-2 Yeoksam-Dong, Kangnam-Ku, Seoul 135-080, Korea<br>Tel: +82-2-558-3737, Fax: +82-2-558-5141

> © 2013 Renesas Electronics Corporation. All rights reserved. Colophon 1.3

RX63T144 Group

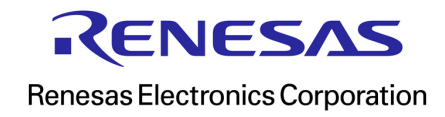